### 目次

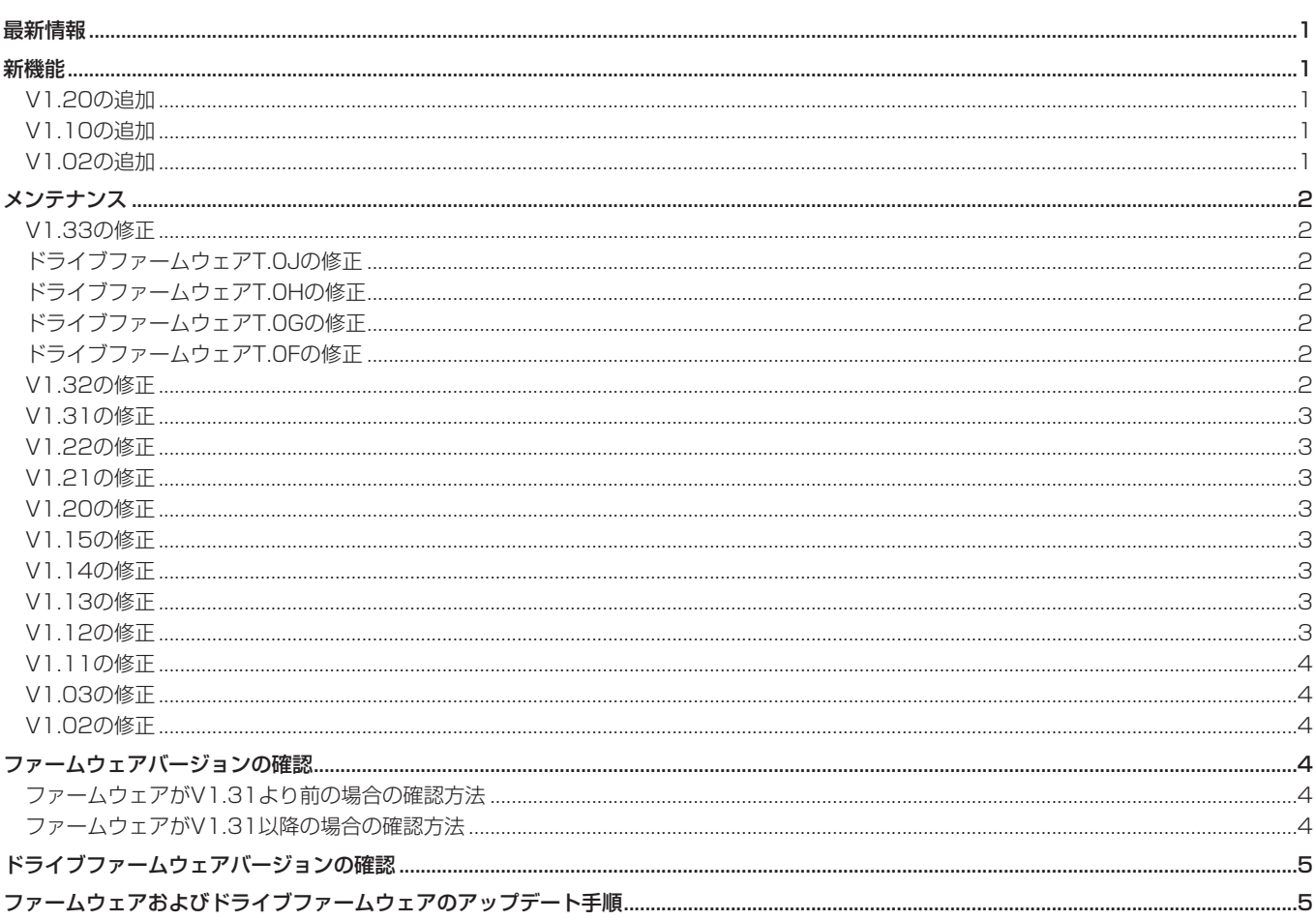

### 最新情報

本機のファームウェアは、常に最新版をお使いいただきますようお願いいたします。最新のファームウェアに関しては、TASCAMのウェブサ イト (https://tascam.jp/jp/) にてご確認ください。

### 新機能

#### V1.20の追加

● アナログ出力アッテネーション機能を追加しました。

#### V1.10の追加

● ユニバーサルリモートコントロールユニット『TASCAM RC-900』に対応しました。 (RC-900からの制御は、リンク再生機能をサポートしません)

#### V1.02の追加

● CD-Textの日本語表示に対応しました (SS-CDR200のみ)。

### <span id="page-1-0"></span>メンテナンス

#### V1.33の修正

● リモートコントローラー等で、停止状態からトラックスキップを行わずに直接最終トラックの再生を開始すると、ホーム画面のTITLEモー ド表示が"**TRACK IS UNLOADED**"のまま正常に表示しない不具合を修正しました。

#### ドライブファームウェアT.0Jの修正

● 動作の安定性を向上しました。 インディング インディング おくしゅう すいしょう

ドライブファームウェアが「T.0D/T.0E/T.0F/T.0G/T.0H (SN250)」の場合は、本体のファームウェアを「V1.31」以 降にアップデート後、ドライブファームウェアを「T.0J」にアッ プデートしてください。

メモ

ドライブファームウェアが「3.0F(W224)」の場合、ドライ ブファームウェアをアップデートする必要はありません。

#### ドライブファームウェアT.0Hの修正

- 一部のCD/CD-R/CD-RWでロードに時間がかかったり、再生 が止まってしまう場合がある不具合を修正しました。
- **一部のCD-Rで "-error- RECORD" と表示されて録音が停止し** てしまう場合がある不具合を修正しました。

#### 注意

ドライブファームウェアが「T.0D / T.0E / T.0F / T.0G (SN250)」の場合は、本体のファームウェアを「V1.31」以 降にアップデート後、ドライブファームウェアを「T.0H」にアッ プデートしてください。

#### メモ

ドライブファームウェアが「3.0F(W224)」の場合、ドライ ブファームウェアをアップデートする必要はありません。

#### ドライブファームウェアT.0Gの修正

**● ドライブファームウェア「T.OF (SN250)」において、稀にリー** ドエラーにより再生が止まってしまう不具合を改善するために、 ドライブファームウェアを「T.0G(SN250)」にアップデー トします。

#### 注意

ドライブファームウェアが「T.0D / T.0E / T.0F(SN250)」 の場合は、本体のファームウェアを「V1.31」以降にアップデー ト後、ドライブのファームウェアを「T.0G(SN250)」にアッ プデートしてください。

#### メモ

ドライブファームウェアが「3.0F(W224)」の場合、ドライ ブファームウェアをアップデートする必要はありません。

#### ドライブファームウェアT.0Fの修正

● ドライブファームウェア「T.OF (SN250)」において、一部 のCD / CD-R / CD-RWがロードに時間がかかってしまう 不具合を改善するために、ドライブファームウェアを「T.0F (SN250)」にアップデートします。

#### 注意

ドライブファームウェアが「T.0D / T.0E(SN250)」の場合は、 本体のファームウェアを「V1.31」以降にアップデート後、ドラ イブのファームウェアを「T.0F(SN250)」にアップデートし てください。

#### メモ

ドライブファームウェアが「3.0F(W224)」の場合、ドライ ブファームウェアをアップデートする必要はありません。

#### V1.32の修正

- LOCKしているSDカードに対して、RS-232CのRECORDコ マンドで録音を開始してしまう不具合を修正しました。
- 特定のCDの再生動作中に、ホーム画面がTITLEモードまたは FOLDERモードで **"MENU"** 画面を表示し、再度ホーム画面に 戻ると操作が効かなくなる不具合を修正しました。

#### <span id="page-2-0"></span>V1.31の修正

- 録音のFs設定が48kHzになっている状態で起動した際に、音声 入力のFsが48kHzにも関わらず **"FS UNMATCH"** と表示される 不具合を修正しました。
- 動作の安定性を向上しました。
- ドライブファームウェア「T.OD (SN250)」において、動作 の安定性を向上するために、ドライブファームウェアを「T.0E (SN250)」にアップデートします。 ドライブファームウェアを「T.0E(SN250)」にアップデート するには、本体のファームウェアを「V1.31」にアップデート してください。

#### 注意

ドライブファームウェアが「T.0D(SN250)」の場合は、本体 のファームウェアを「V1.31」以降にアップデート後、ドライブ のファームウェアを「T.0E(SN250)」にアップデートしてく ださい。

#### メモ

ドライブファームウェアが「3.0F(W224)」の場合、ドライ ブファームウェアをアップデートする必要はありません。

#### V1.22の修正

● MP3録音中から録音待機状態にすると、作成されたデータにノイズが混入する場合がある不具合を修正しました。

#### V1.21の修正

- **表示時間が100時間を超えたとき、"--h--m--s" (--:--:-) と表示** していたのを"**99h59m59s**"(99:59:59)に修正しました。 なお、100時間を超えている場合は99h59m59s(99:59:59) を表示し続けます。
- RS-232Cコマンドで時間を返信する際に、100時間を超えて いるとデータを何も返信しない不具合を修正しました。 その場合、返信するデータは「5999m59s74f」になります。

#### V1.20の修正

●「GEAR CD」というソフトで作成されたCD-Rで、ファイルの一部が読み込めない問題を解決しました。

#### V1.15の修正

● RIP TO MEMORY機能を実行するとき、コピー先メモリカードのルートフォルダにフォルダが4つある場合に、カーソルを4番目のフォル ダの次に移動しようとするとハングアップする不具合を修正しました。

#### V1.14の修正

● パラレル端子を使った制御で、信号を30msec間GNDに接続 しても、稀に反応しない不具合を修正しました。

#### 注意

MP3ファイル録音中のRECORD、READY、STOPは1秒以上、 GNDに接続することで反応します。

#### V1.13の修正

- プログラム再生、プレイリスト再生中にオートレディ機能をオ ンからオフに切り換えると、異なる順番で再生してしまう不具 合を修正しました。
- Mac OSで作成されたMP3データCDを再生する場合、ごく 稀に同一ファイル名を二重に認識してしまうため **"- error - DECODE"** と表示されて再生しなくなる不具合を修正しました。
- **データCDを読み込むと "MEDIA ERROR" となる不具合を修正** しました。

#### V1.12の修正

- MP3データCDで、稀に一部の曲を認識しない問題を解決しま した。
- 24ビットのモノラルのWAVファイル再生時、正しく再生でき ない不具合を修正しました。
- 一部のUSBキーボードを認識することができない不具合を修正 しました。
- システムファイル (file list.binなど) が無いためにアップデー トが失敗する不具合を修正しました。
- Apple USBキーボードを挿したままの状態で電源をオンにする と、USBキーボードを認識しない不具合を修正しました。
- RS-232CのPLAYコマンドなどで、ホーム画面の表示が TRACKモード表示になってしまう不具合を修正しました。
- 一部のUSBキーボードを認識することができない不具合を修正 しました。
- VBRのMP3ファイルをスキップバック/フォワードした際の サーチの位置の精度が向上しました。

### <span id="page-3-0"></span>V1.11の修正

● フラッシュロードした状態で録音待機状態にした後、停止してから再生すると録音待機中に入力された音声が再生される不具合を修正いた しました。

録音待機状態から停止した場合は、フラッシュロードが解除されます。

#### V1.03の修正

● リモートコントローラー『TASCAM RC-3F』を使用する際、MODE2/3のときにREADY状態でCENTERスイッチを踏み、離すときに READYに戻ってしまう不具合を修正いたしました。

#### V1.02の修正

- USBメモリーに対する動作を安定させました。
- **デバイスをUSBに切り換えると、"MEDIA READING" 表示のま** ま進まないことがある不具合を修正しました。
- RS-232Cコマンドの「REMOTE/LOCAL SELECT (4Ch)」 でREMOTE設定の時に、STOPキーだけは除外して効いていま したが、STOPも効かないようになりました。

## ファームウェアバージョンの確認

(23h)」で存在しないトラックを指定した時に、「ILLEGAL (F2h)」を返さずに無視してしまう不具合を修正しました。

● RS-232Cコマンドの「DIRECT TRACK SEARCH PRESET

ファームウェアアップデート作業前に、お手持ちのSS-CDR200/SS-R200/SS-R100のファームウェアバージョンを確認します。

#### ファームウェアがV1.31より前の場合の確認方法

- **1.** 本体の電源がオフの状態で、本体のSTOPボタン、PLAYボタ ン、READYボタンを押したままPOWERスイッチを押して電 源をオンにします。
- **2.** ここで表示される **"m ver."** 、 **"build."** および **"f ver."** を確認し ます。

#### メモ

起動画面を表示後、次の画面が表示されるまでボタンを押した ままにしてください。

**FACOAM** m ver. 1.02<br>build. 0039<br>f ver. 0101 Solid State/CD Audio Recorder

ここで表示される **"m ver."** 、 **"build."** および **"f ver."** が、これ からアップデートしようとしているファームウェアバージョン と同じ、または新しい場合はアップデートの必要はありません。

#### ファームウェアがV1.31以降の場合の確認方法

- **1.** 本体のMENU [JOG] ボタンを押して、 **"MENU"** 画面を表示 します。
- **2. "UTILITY"** メニュー画面を表示します。
- **3. "VERSION"** 項目を選択(反転表示)します。

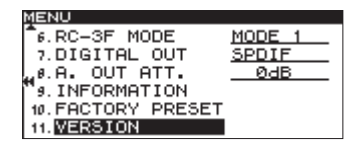

**4.** 本体のMULTI JOGダイヤルを押します。 システムファームウェアバージョンとドライブファームウェ アバージョン(SS-CDR200のみ)が表示されます。

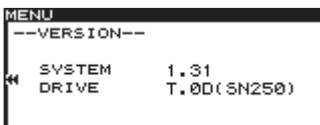

ここで表示される **"SYSTEM"** が、これからアップデートしよ うとしているファームウェアバージョンと同じ、または新しい 場合はアップデートの必要はありません。

## <span id="page-4-0"></span>ドライブファームウェアバージョンの確認

ファームウェアがV1.31以降の場合、ドライブファームウェアバージョンを確認することができます。 ドライブファームウェアアップデート作業の前にお手持ちのSS-CDR200/SS-R200/SS-R100のドライブファームウェアバージョンを確認 します。

- **1.** 本体のMENU [JOG] ボタンを押して、 **"MENU"** 画面を表示 します。
- **2. "UTILITY"** メニュー画面を表示します。
- **3. "VERSION"** 項目を選択(反転表示)します。

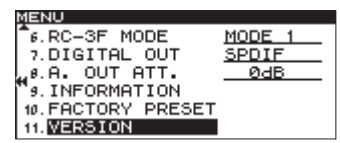

**4.** 本体のMULTI JOGダイヤルを押します。 システムファームウェアバージョンとドライブファームウェ アバージョン(SS-CDR200のみ)が表示されます。

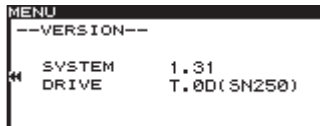

ここで表示される **"DRIVE"** が「T.0D / T.0E / T.0F / T.0G (SN250)」の場合はアップデートし、「T.0H(SN250)」/ 3.0F(W224)」の場合はアップデートする必要はありません。

## ファームウェアおよびドライブファームウェアのアップデート手順

- 1. TASCAMのウェブサイト (https://tascam.jp/jp/) より最 新のファームウェアおよびドライブファームウェアをダウン ロードし、圧縮ファイルを解凍します。
- **2.** ダウンロードしたファームウェアをCFカードのルートディレ クトリ(一番上の階層)にコピーしてください。
- **3.** 本体の電源がオフの状態で、本体のSTOPボタン、PLAYボタ ン、RECORDボタンを押したままPOWERスイッチを押して 電源をオンにします。

#### メモ

起動画面を表示後、次の画面が表示されるまでボタンを押した ままにしてください。

**4.** SS-CDR200の場合は、以下の画面が表示されます。 SS-R200 / SS-R100の場合は、5.にお進みください。

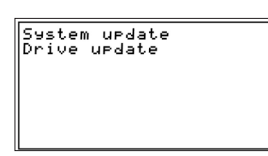

本体のMULTI JOGダイヤルを回し、 **"System update"** また は **"Drive update"** を選択(反転表示)し、MULTI JOGダイ ヤルを押します。

**5.** 以下の画面が表示されます。

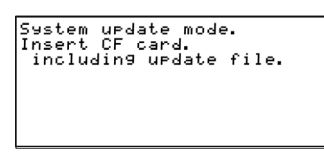

[ファームウェアアップデートの場合の表示]

- **6.** ダウンロードしたファームウェアをコピーしたCFカードを、 CFカードスロットに挿入します。
- **7.** 本体のMULTI JOGダイヤルを押します。
- **8.** CFカードを確認し、ファームアップデート用ファイルを確認 すると以下の画面が表示されます。

System update mode.<br>Insert CF card.<br>including update file.<br>checking update file...<br>Uer. 1.01 to 0066<br>Bld. 0051 to 0066

[ファームウェアアップデートの場合の表示]

メモ

- ファイルの確認には、多少時間がかかります。
- i 表示されている画面は一例で、実際の表示とは異なります。
- **9.** 本体のMULTI JOGダイヤルを押します。 **"updating..."** が表示され、アップデートが開始されます。

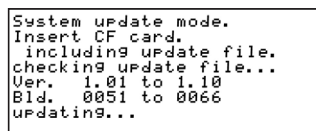

[ファームウェアアップデートの場合の表示]

#### メモ

画面は表示例で、実際の表示とは異なります。

**10.** アップデートが完了すると、 **"update Ok"** と表示されます。

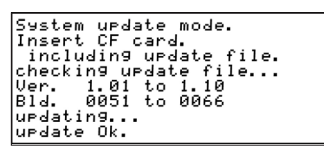

[ファームウェアアップデートの場合の表示]

- **11.** 本体のPOWERスイッチを押して、電源を切ってください。
- **12.**「ファームウェアバージョンの確認」および「ドライブファーム ウェアバージョンの確認」を参照して、最新のファームウェア となっていることを確認してください。 全てのファームウェアのアップデートが終了したら、アップ デート作業は終了です。
- **13.** CFカード内あるファームウェアアップデート用ファイルを削 除してください。